## Quick Installation Guide

### Version 2.0

## Industrial PCI/PCI-E/PCI-104 Multi-Port Communication Board

#### ntroduction

SUNIX Serial Communication Boards family provides an array of PCI Express, PCI, and PCI-104 interfaces to meet your serial port expansion needs. Multi-port Serial Communication Board comes in the selection of 2.4.8 ports in choice of RS-232, RS-422/485 or 3-in-1 combo with DB9 or DB25 serial connectors and compatible with all major operating system for industrial applications.

#### **C** Features

- Supports 8/4/2 independent RS-232, RS-422 or RS-485 serial ports.  $\blacksquare$
- Supports, Universal PCI, PCI Express, and PCI-104 bus types.
- Serial communication speeds up to 921.6Kbps.  $\blacksquare$
- SUNIX AHDC/CS technology for RS-485 2-wire signal direction control.
- RS-422 and RS-485 Auto Detect and Switching technology.
- Built-in 64 byte hardware FIFO & 128K byte DMA software FIFO for high speed and reliable communications.
- Easy to install no DIP switches or jumpers to set.
- $\blacksquare$ Surge and Isolation protection for SI version.
- $\blacksquare$ Support DOS, Linux, Microsoft 2000, XP, 2003, and VISTA
- Ready for the Intel and AMD 32/64-bit CPU and operation system.

#### **C** Package List

Please check if following items are present and in good condition upon opening your package. Contact your vendor if any item is damaged or missing.

- Communication Board x 1
- Serial Cable

2 ports series : DB44 Female to 2 ports DB9 or DB25 Male <sup>x</sup> 1 4 ports series : DB44 Female to 4 ports DB9 or DB25 Male <sup>x</sup> 1 8 ports series : Mini SCSI 68pin to 8 ports DB9 Male <sup>x</sup> 1

 $\blacksquare$ Bracket

> Standard Bracket : 121mm \* 1Low Profile Bracket : 79.2mm \* 1

- $\blacksquare$ SUNIX CD
- Quick Installation Guide (this document)  $\blacksquare$
- $\mathbf{L}$ User Manual

#### **Hardware Installation**

The hardware installation of PCI / PCI-E serial boards is easy to carry out. Before inserting the card into the PCI / PCI-E bus, please follow the detailed steps given below to install the PCI / PCI-E serial board in your computer.

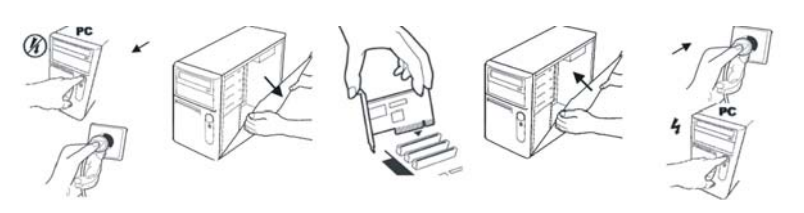

- **Step 1:** Turn your PC power off, and shut off the power to any peripheral.
- **Step 2:** Remove the power plug from the plug socket.
- **Step 3:** Remove the cover from the computer case. If fitted
- **Step 4:** If fitted Remove the metal cover plate on the rear of <sup>a</sup> free PCI slot.
- **Step 5:** Insert Universal PCI / PCI-E Multi-Port Communication Board into the free PCI/PCI-E slot and screw it firmly on the bracket side.
- **Step 6:** Place the cover back onto the computer.
- **Step 7:** Insert the plug into the plug socket.

#### **PCI-104 Installation**

In industrial PC motherboard, adjust the PCI-104 card in the given slot, and tight the four screw (one at each corner).

#### **RS-232 & RS-422/485 Drawing**

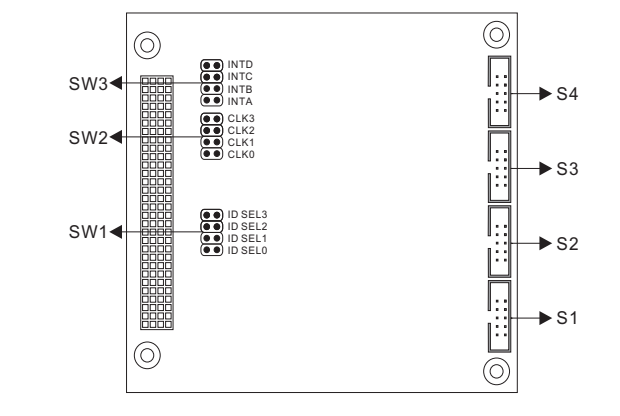

#### **RS-232 & RS-422/485 Jumper Settings**

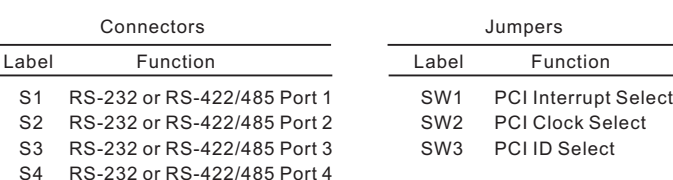

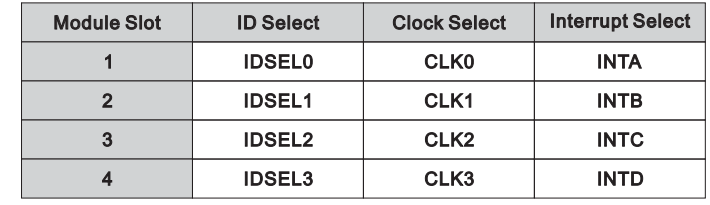

#### **Software Installation**

After installing the RS-232/42/485 Universal PCI / PCI Express Multi-Port Communication Board in your system successfully, please follow the step by step software installation guide to confirm how to install appropriate driver and configure the serial port settings.

#### **O** Driver Installation

In order to ensure proper operation of your Matrix Multi-Ports serial board, the driver will be in the CD bound with your product. You can specify the location (folder) as below :

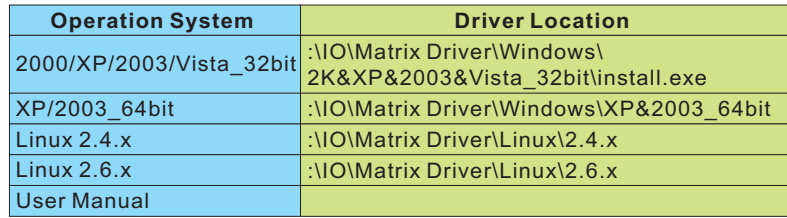

※ You can find the detail of the installation steps in the user manual.

#### **Window 2003/XP/2000 Driver Installation**

- After powering on your PC, Windows 2003/XP/Vista will automatically detect the communication board.
- Please insert the driver CD in your CD/DVD-ROM drive.
- Please choose "**Search for <sup>a</sup> suitable driver for my device (recommended)** "option, and click "**Next**" again to continue. **P.S.1** XP 32bit, please use the folder \Windows\2K&XP&2003&Vista\_32bit **P.S.2** XP 64bit,please use the folder \Windows\XP&2003\_64bit
- Select CD-ROM drives and Specify <sup>a</sup> location.
- **P.S.1** XP 64bit, please click "Continue Anyway" to continue.
- Please choose the CD/DVD-ROM drive, and choose the path "Windows\2K&XP&2003&Vista\_32bit", and click "Open" to continue.
- Then click to continue Found New Hardware Wizard. **"Next"**
- Please choose**"Search for <sup>a</sup> suitable driver for my device (recommended)** "option, and click "Next" again to continue till finish.

#### **Window Vista Driver Installation**

- After powering on your PC, Windows 2003/XP/Vista will automatically detectthe communication board.
- Please insert the driver CD in your CD/DVD-ROM drive.
- **Please click "Locate and install driver software(recommended)" to** continue in Found New Hardware Wizard window.
- Please click " to continue. **"Don't search online**
- Please click to continue. **"I don't have the disc. Show me other option."**
- Please click **"Browse my computer for drivers software(advanced)"** to continue.
- Please choose the CD/DVD-ROM drive, and choose the path "Windows\2K&XP&2003&Vista\_32bit", and click "Open" to continue.
- $P$ lease click **"Install this driver software anyway"** to continue.
- Then click to continue. **"Close"**

### **Quick Installation Guide**

### Version 2.0

# Industrial PCI/PCI-E/PCI-104 Multi-Port Communication Board

#### **Linux Driver Installation**

The drivers for Linux support both kernel 2.4.x and 2.6.x along with various Linux distributions. Separate packages are used for different version of kernels. Driver with suffix "2.4 Vx.xx" supports kernel 2.4.x, and driver with suffix "2.6\_Vx.xx" supports kernel 2.6.x.

The installation steps described below is showed as <sup>a</sup> general case. More detail description about installation could be found on the readme file along with the driver package.

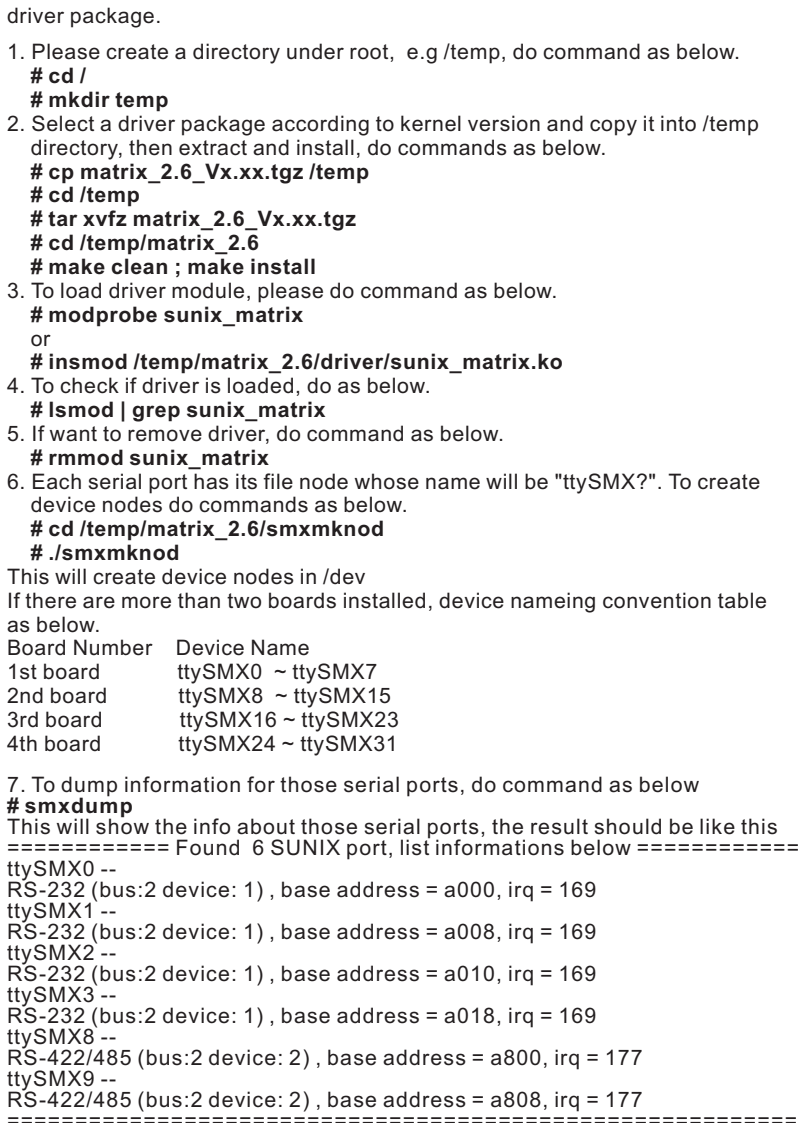

8. To build softlink for device node, do as below **# snxlink**

9. Use snxterm to test those installed serial ports. **# snxterm**

#### **Universal PCI / PCI-E / PCI-104 Board Specification**

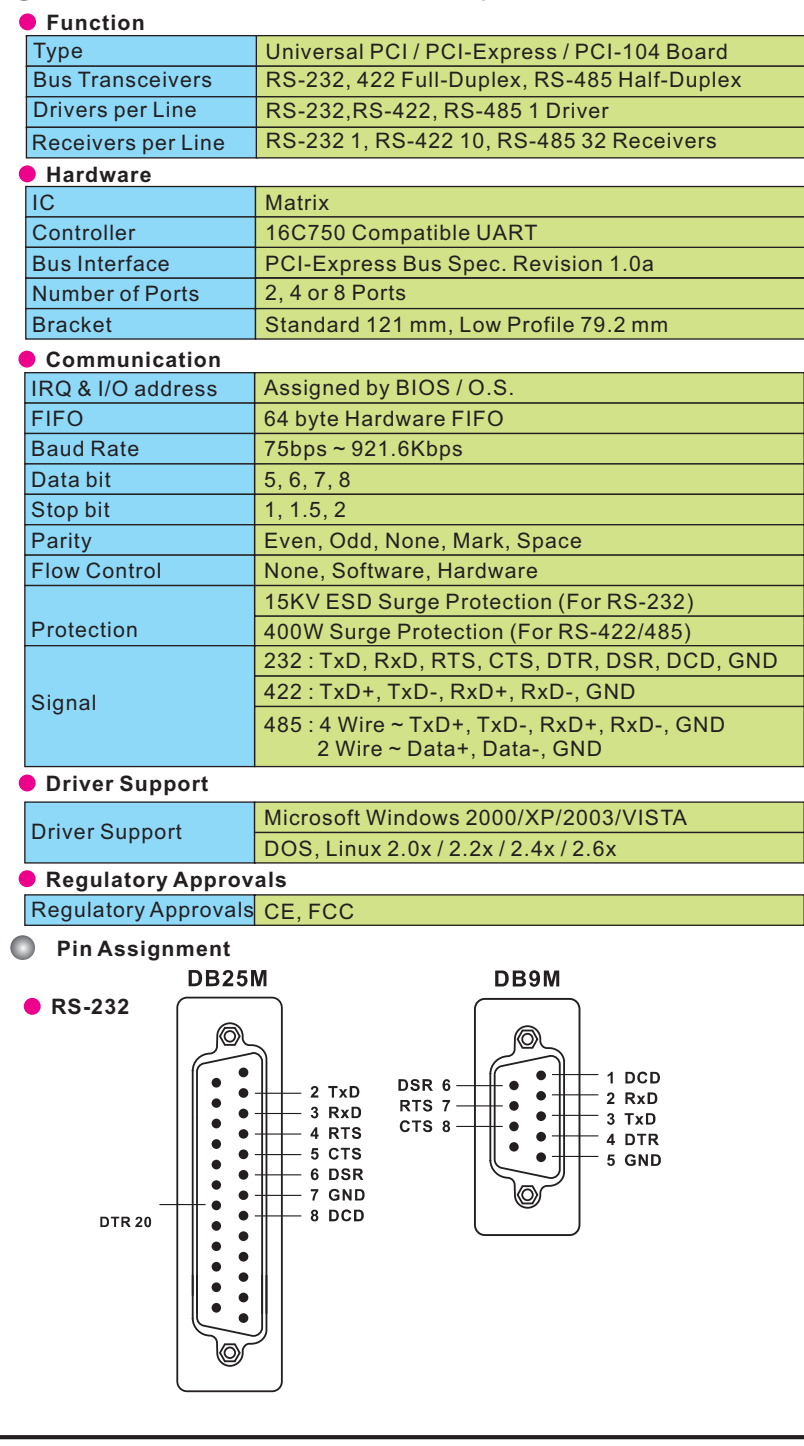

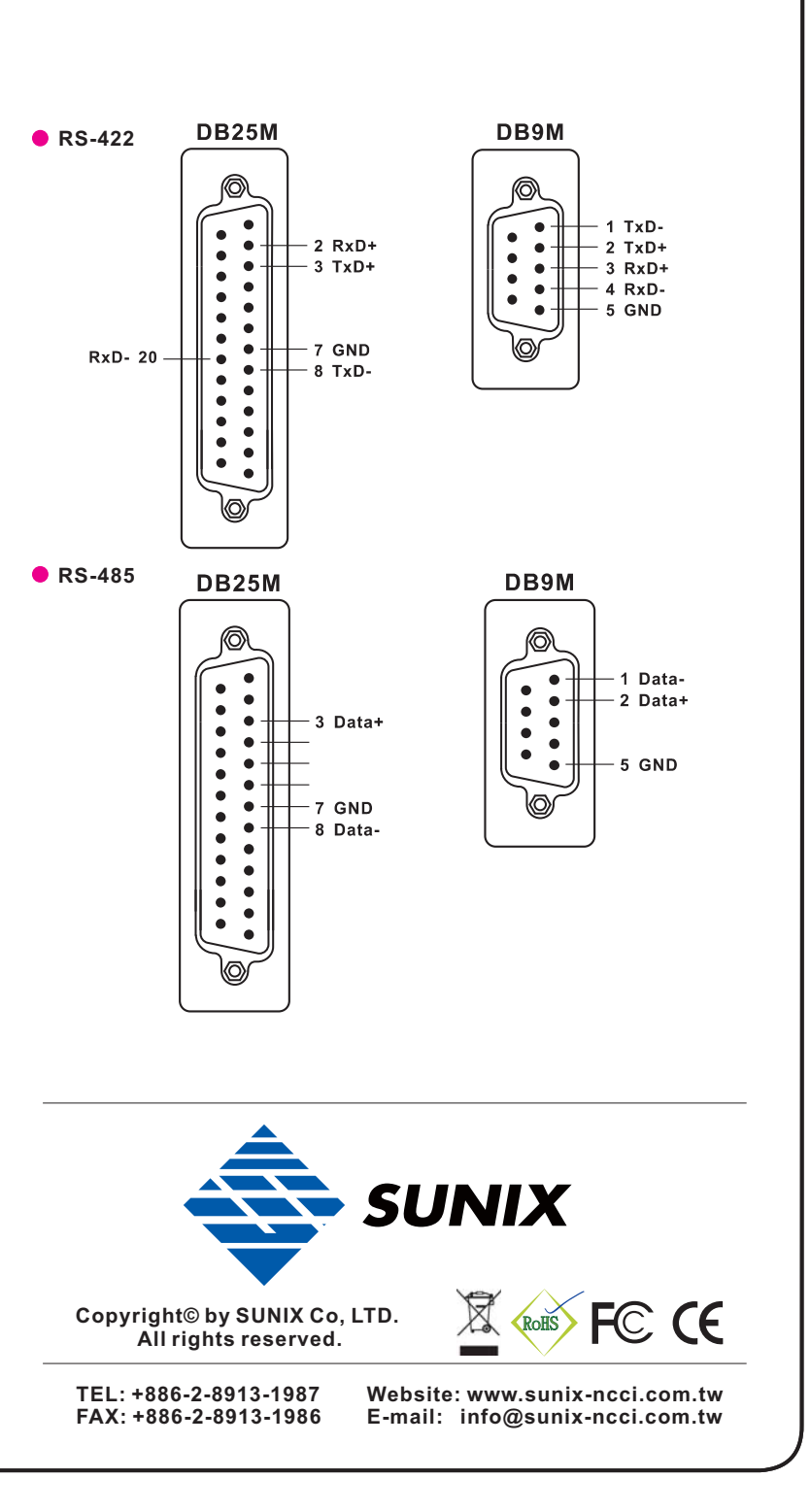